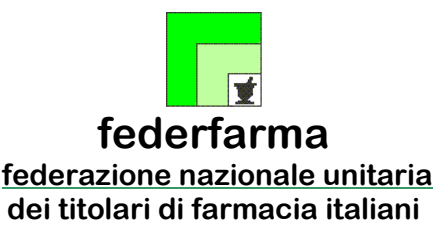

*Roma,* 17 gennaio 2023

*Uff.-Prot.n°* PROMO/875/30/F7/PE

*Oggetto*: **IVA** 

**Vending Machine -** Apparecchi senza porta di comunicazione Rinnovo APP CVM di Promofarma

> ALLE ASSOCIAZIONI PROVINCIALI ALLE UNIONI REGIONALI AI CONSULENTI FISCALI

# *SOMMARIO:*

*dal 19 gennaio 2023 sarà possibile sottoscrivere o rinnovare il contratto per l'anno 2023 dell'APP CVM prodotta da Promofarma per la trasmissione telematica all'Agenzia delle Entrate dei dati dei corrispettivi realizzati tramite distributori automatici. Per rinnovare o attivare un nuovo contratto è necessario preliminarmente accedere al sito www.federfarma.it, sottoscrivere il contratto e procedere al pagamento del canone che, anche per l'anno 2023, è stato confermato in € 40,00 + IVA.* 

*Si ricorda che il servizio sottoscritto per l'anno 2022 cesserà il 09 febbraio 2023; per inviare i corrispettivi successivamente a tale data, sarà necessario preventivamente rinnovare il contratto.* 

**PRECEDENTI: Circolare Federfarma n. 552 del 7 dicembre 2022** 

Si comunica che dal **19 gennaio 2023** sarà possibile sottoscrivere o rinnovare il contratto per l'anno 2023 dell'APP CVM, prodotta da Promofarma, per la trasmissione telematica all'Agenzia delle Entrate dei dati dei corrispettivi realizzati tramite distributori automatici.

L'App è sviluppata sia in ambiente ANDROID (versione minima consigliata 7) che iOS (versione minima consigliata 11.1) e richiede un dispositivo (smartphone o tablet) con Fotocamera con auto focus e GPS attivo.

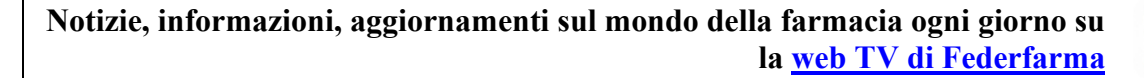

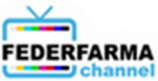

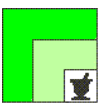

Il servizio consente a ciascuna Farmacia di configurare fino a 5 Distributori Automatici che dovranno essere preventivamente censiti presso l'Agenzia delle Entrate. Si ricorda che il censimento è certificato dal rilascio del QR Code, essenziale per l'attivazione del servizio.

**Il costo del servizio per l'anno 2023 è di € 40,00 + IVA (per un totale di € 48,80) per Farmacia, e ha validità fino al 31 dicembre 2023; pertanto, se lo stesso soggetto giuridico possiede più farmacie, dovrà sottoscrivere un canone per ciascuna farmacia e utilizzare un dispositivo (smartphone o tablet) diverso per ogni Farmacia.** 

Per avvalersi del servizio di Promofarma è necessario fare quanto segue:

### **Sul sito www.federfarma.it**

- 1. **Sottoscrivere il contratto** accedendo alla parte riservata del sito e cliccando sul banner "Accedi ai servizi di Promofarma" posto in alto sulla home page dell'area riservata e successivamente su "accedi" nel box CVM;
- 2. **Provvedere al pagamento** on line a mezzo carta di credito o PayPal; **non sono previste altre modalità di pagamento come, ad esempio, il bonifico bancario;**

#### **Sul dispositivo (smartphone o tablet)**

3. **Scaricare** dal Play Store (per dispositivo Android) e dall'App Store (per dispositivo iOS) **l'app CVM Promofarma** e provvedere alla configurazione seguendo le istruzioni contenute nella "Guida all'utilizzo dell'APP CVM" scaricabile dal sito di Federfarma.

**Si ricorda che il servizio sottoscritto per l'anno 2022 cesserà il 9 febbraio 2023; per inviare i corrispettivi successivamente a tale data, sarà necessario preventivamente rinnovare il contratto.** 

Si trasmette, in allegato, la guida alla sottoscrizione del contratto.

Gli uffici di Promofarma restano a disposizione, per eventuali ulteriori chiarimenti, tramite i seguenti canali:

e-mail: mail@promofarma.it;

telefono: 06-7726841

Cordiali saluti.

 IL SEGRETARIO IL PRESIDENTE Dott. Roberto TOBIA Dott. Marco COSSOLO

All.n.1,

*La presente circolare viene resa disponibile anche per le farmacie sul sito internet www.federfarma.it contemporaneamente all'inoltro tramite e-mail alle organizzazioni territoriali.* 

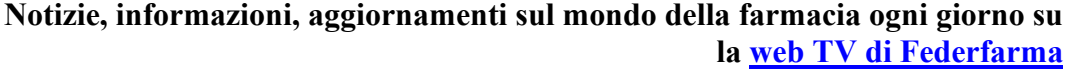

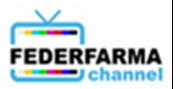

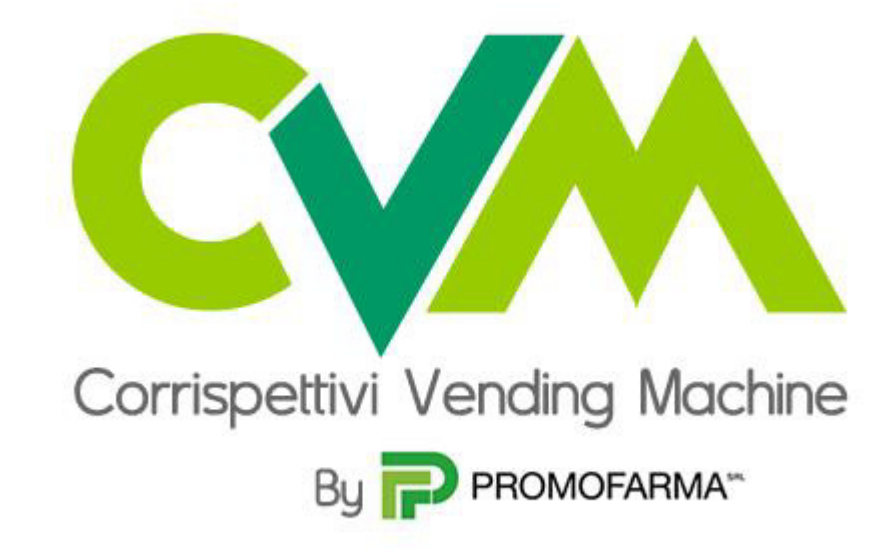

*Guida alla sottoscrizione del contratto* 

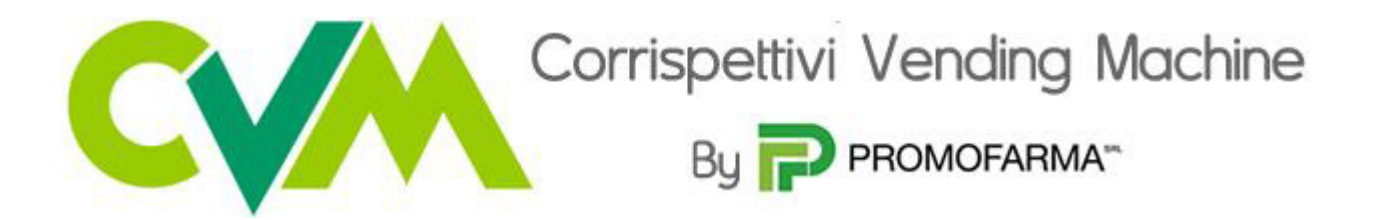

L'App CVM realizzata da Promofarma consente di trasmettere all'Agenzia delle Entrate i corrispettivi realizzati mediante l'utilizzo di Distributori Automatici (Vending Machine) **privi** di porta di comunicazione (cfr. circolare Federfarma 371/2017).

L'invio dei dati avviene in ottemperanza alla normativa e risponde agli standard di sicurezza richiesti dall'Agenzia delle Entrate.

L'App è sviluppata sia in ambiente ANDROID (versione minima consigliata 7) che iOS (versione minima consigliata 11.1) e richiede un device (smartphone o tablet) con Fotocamera con auto focus e GPS attivo. Il servizio consente di configurare fino a 5 Distributori che dovranno essere **preventivamente** censiti presso l'Agenzia delle Entrate (cfr. circolare Federfarma 154/2017). Si ricorda che il censimento è certificato dal rilascio del QR Code che è essenziale per l'attivazione del servizio.

# **Il contratto può essere sottoscritto soltanto in modalità** *on line* **collegandosi alla parte riservata del sito [www.federfarma.it](http://www.federfarma.it/) e con pagamento con carta di credito o PayPal**.

Il costo del servizio è di  $\epsilon$  40,00 + IVA all'anno per Farmacia e, pertanto, se lo stesso soggetto giuridico possiede più farmacie dovrà sottoscrivere un canone per ciascuna Farmacia e dovrà utilizzare un device (smartphone o tablet) diverso per ogni farmacia.

Di seguito si elencano le fasi della procedura da seguire per aderire

1. Accedere all'area riservata del sito [www.federfarma.it,](http://www.federfarma.it/) inserendo le proprie credenziali. Se non si fosse registrati, effettuare la registrazione cliccando sull'apposito pulsante ("Registrati")

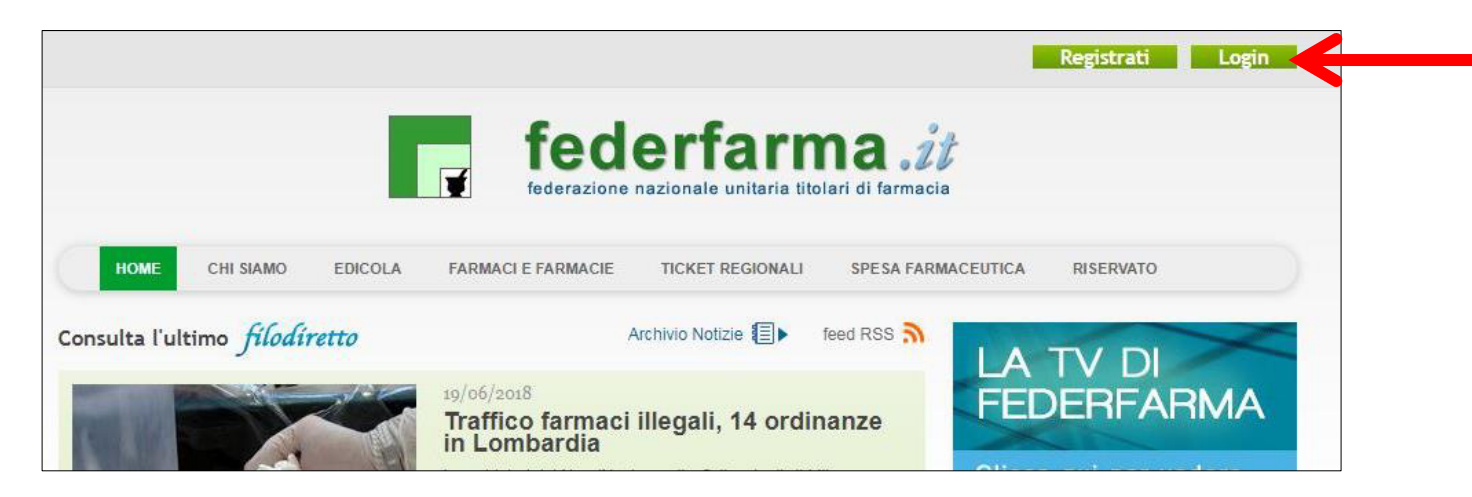

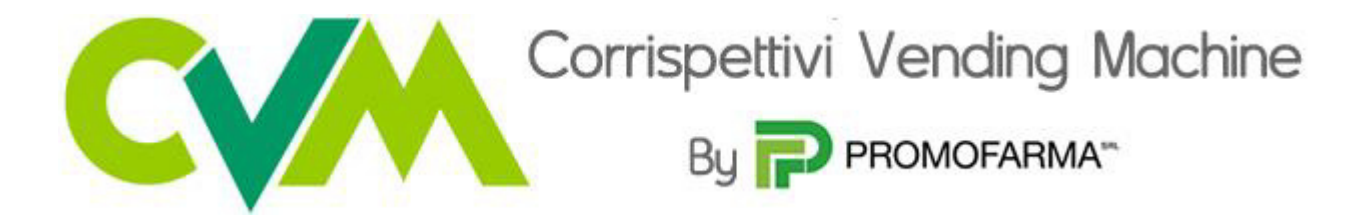

2. Dopo l'accesso all'area riservata del sito, cliccare sul banner "Accedi ai servizi di Promofarma"

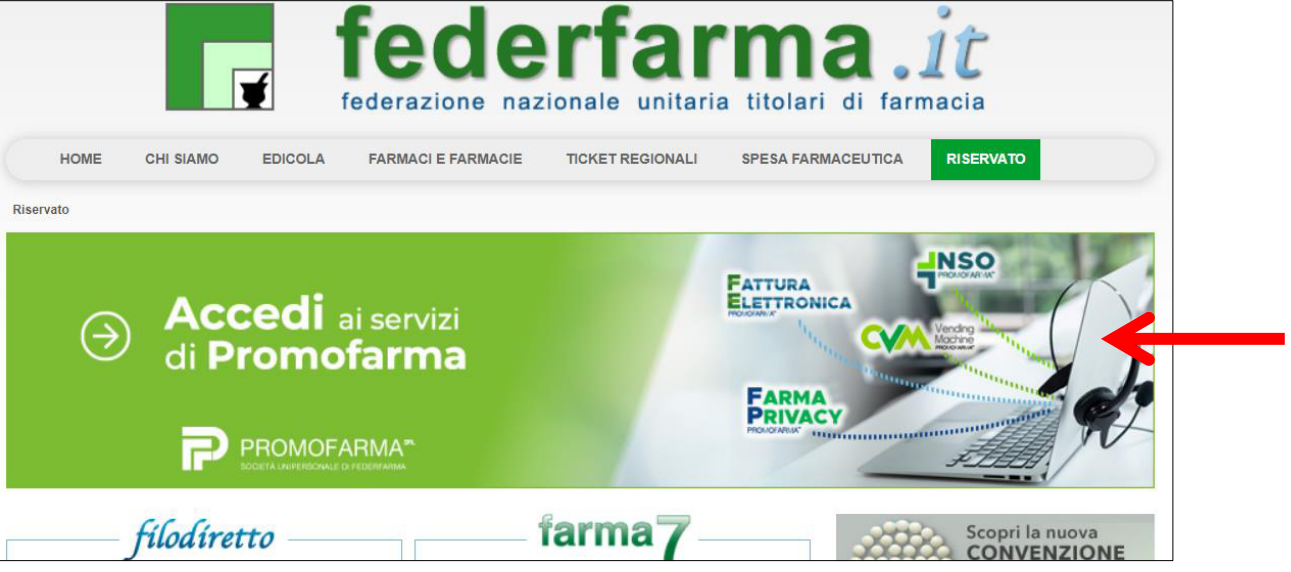

3. Cliccare su "Accedi" del riquadro "CVM Vending Machine"

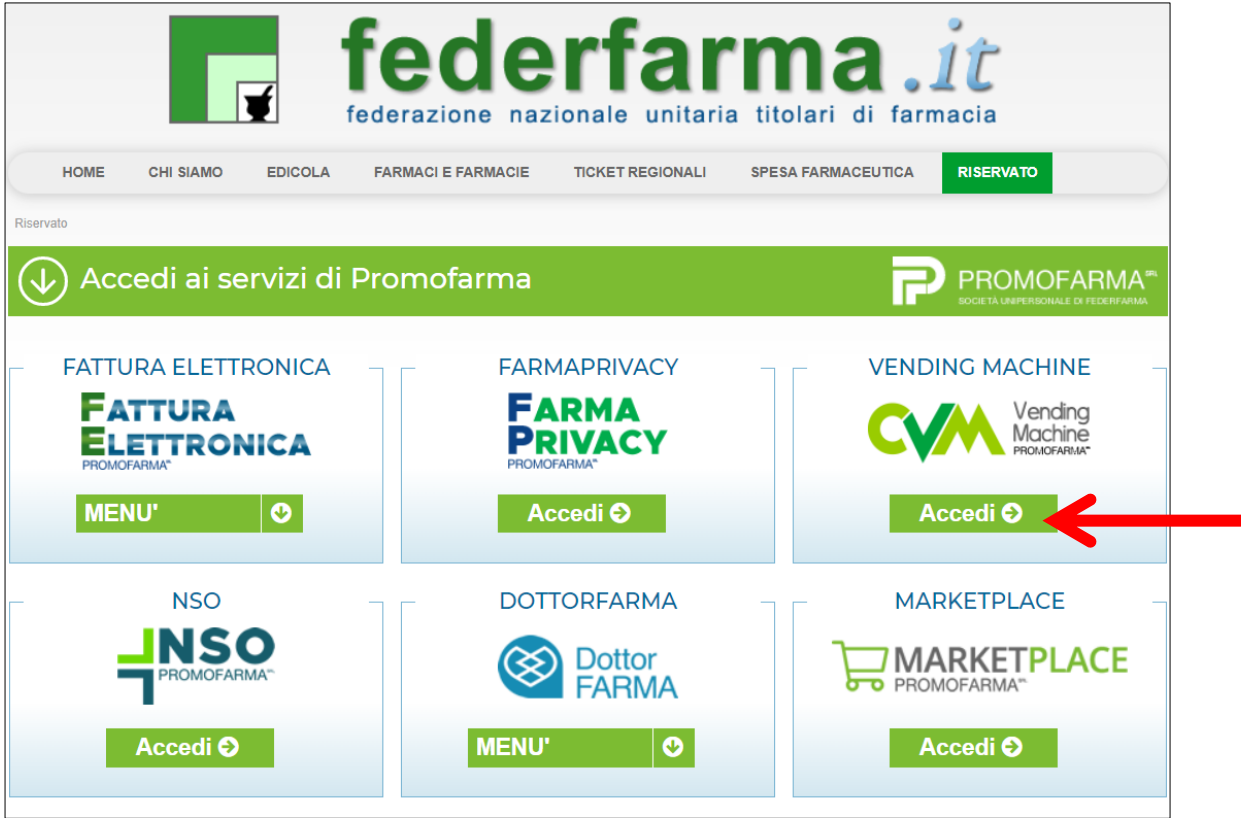

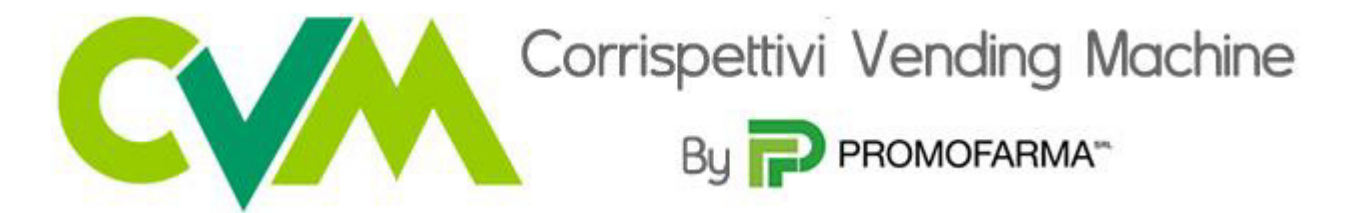

4. Nella pagina che segue è contenuta una breve presentazione del servizio; cliccare su "Prosegui" se stai sottoscrivendo un nuovo contratto; altrimenti cliccare su "Rinnova"

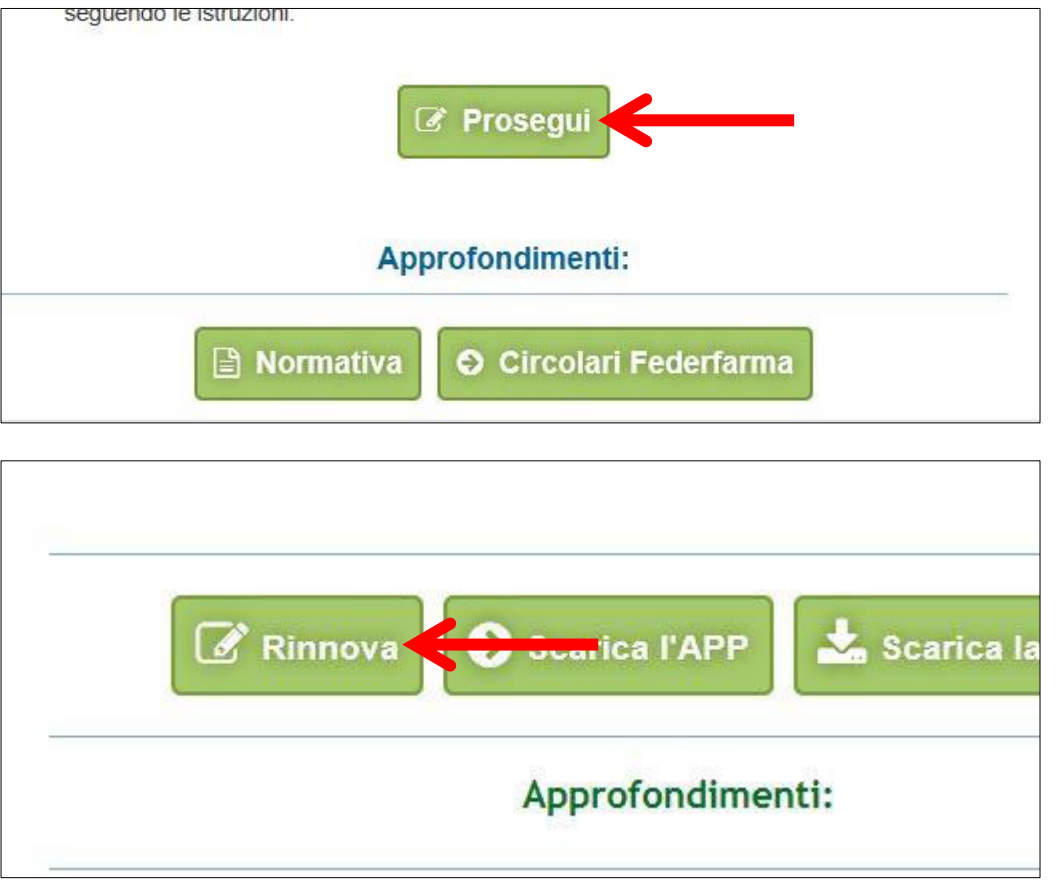

5. Nella pagina seguente verranno proposti i dati risultanti dall'iscrizione al sito [www.federfarma.it.](http://www.federfarma.it/) È fondamentale controllare con cura che siano corretti e, in caso contrario, procedere alle necessarie correzioni.

Si segnala che **non è possibile** correggere i seguenti dati: (a) Nome e cognome, (b) Codice Fiscale; (c) Partita IVA. Nel caso che tali dati risultassero errati, è necessario procedere ad una nuova iscrizione al sito [www.federfarma.it](http://www.federfarma.it/) indicando i dati corretti. Si raccomanda una particolare attenzione in merito al controllo dei dati in quanto quelli risultanti verranno indicati per l'emissione della fattura;

6. Cliccare su "Conferma e sottoscrivi il contratto"

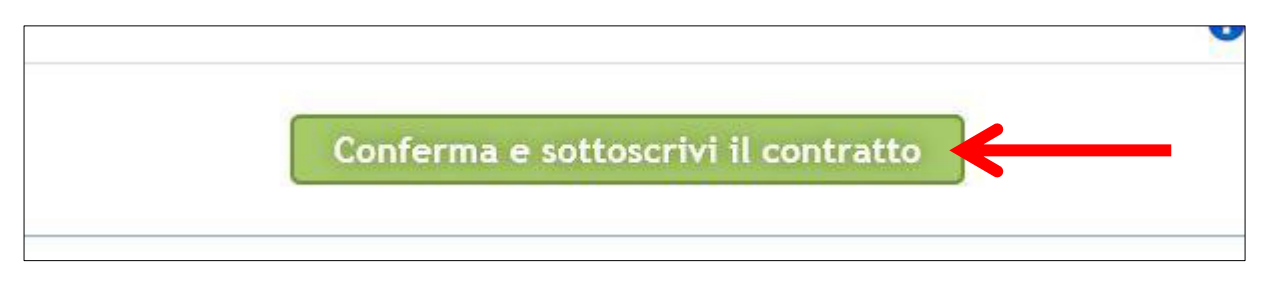

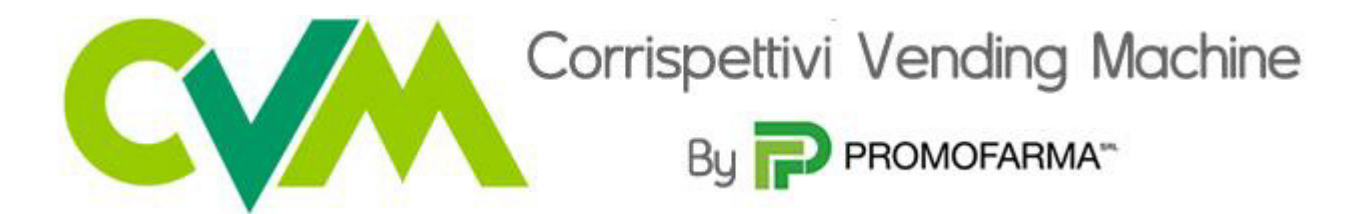

7. Nella pagina successiva cliccare su "Paga ora"

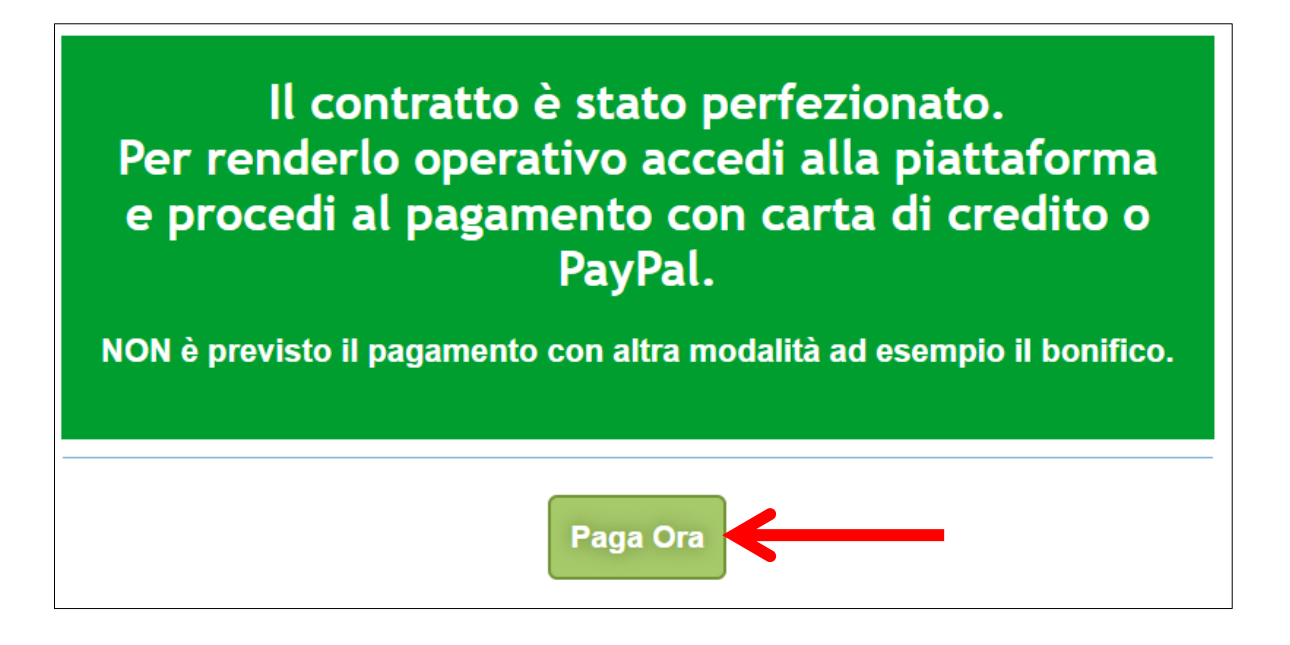

# **MODALITA' DI PAGAMENTO**

1. Per attivare il servizio, è necessario provvedere al pagamento, **da effettuarsi solo on line con Carta di Credito o con PayPal**. Cliccare su "Paga con carta di credito" oppure su "paga con PayPal. Per quanto riguarda il pagamento con carta di credito, si segnala che **sono utilizzabili anche carte prepagate e Postepay**.

Se non si dispone di una carta di credito intestata alla farmacia, ai fini fiscali può essere utilizzata una carta di credito personale e considerare l'acquisto come un'uscita di cassa; la spesa potrà essere così ricondotta alla contabilità della farmacia;

2. Indicare il codice destinatario oppure la casella PEC utilizzata per ricevere le fatture elettroniche

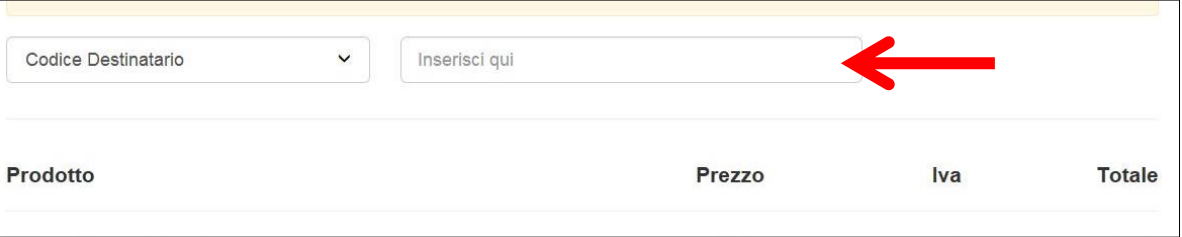

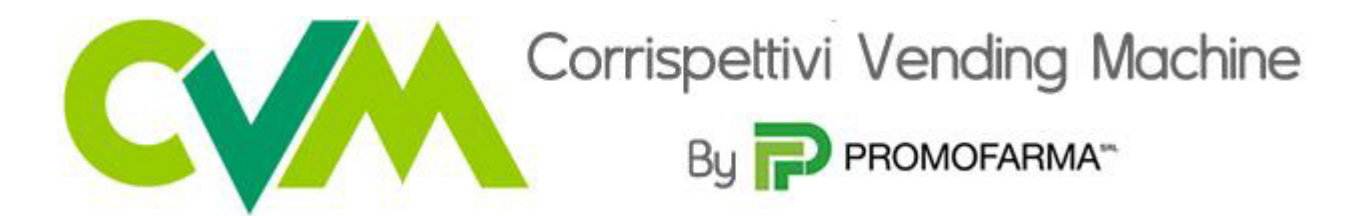

## **Pagamento con carta di credito**

 $\overline{\Gamma}$ 

Il pagamento del servizio avviene solo ed esclusivamente online con carta di credito. Se vuoi pagare con la tua carta di credito cliccare su "Paga con carta di credito"

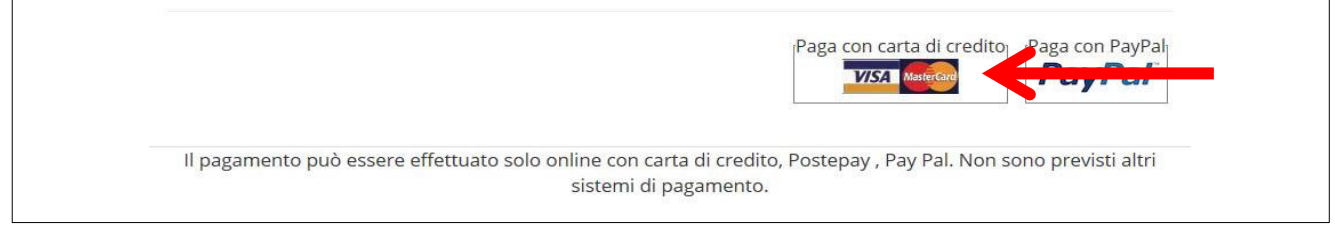

٦

Nella pagina successiva riempire il form con i dati della propria carta di credito e cliccare su "Prosegui";

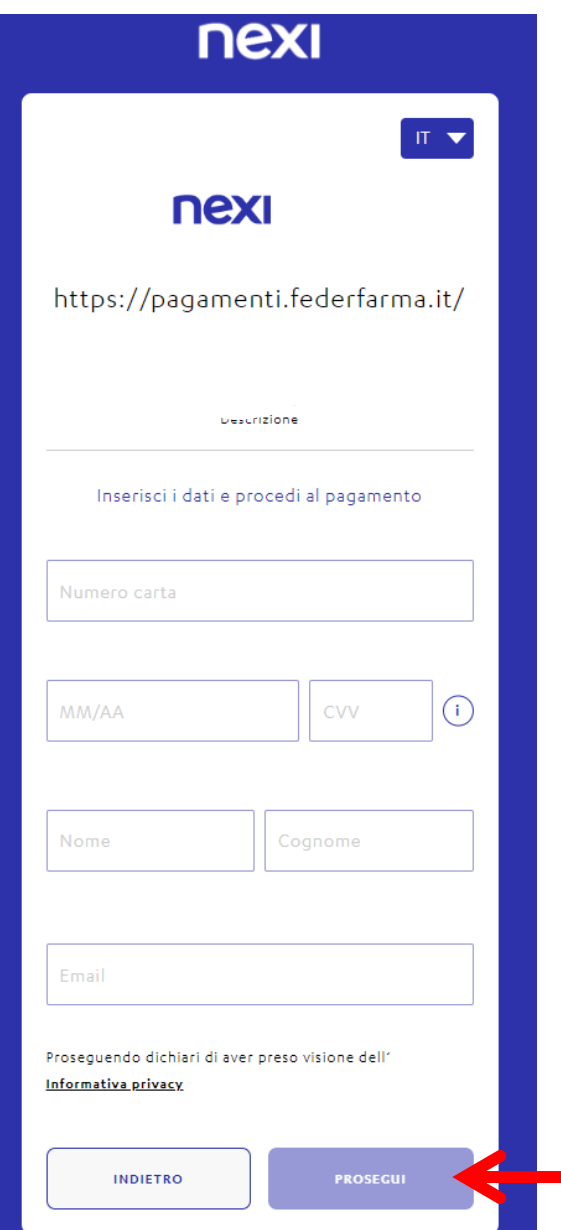

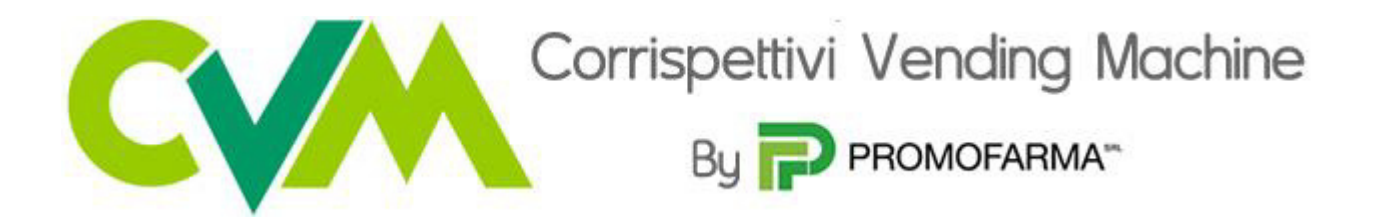

## **Pagamento tramite PayPal**

Se vuoi pagare tramite PayPal cliccare su "Paga con PayPal"

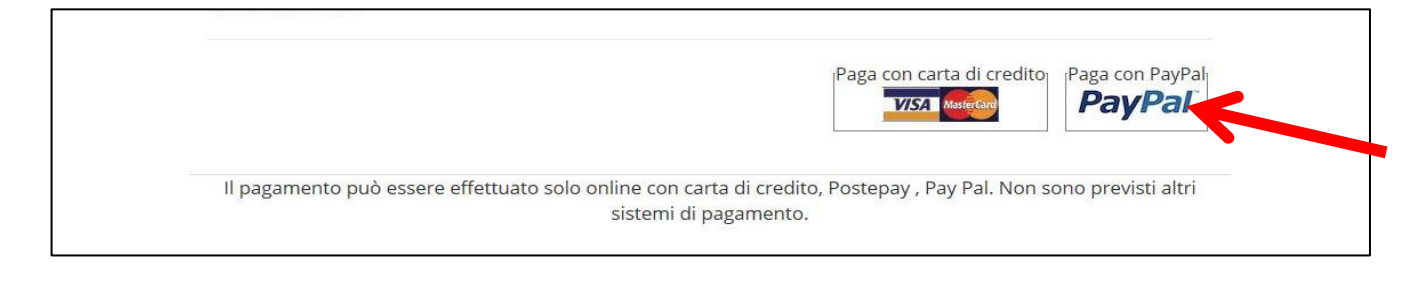

Il servizio PayPal prevede una duplice possibilità di pagamento:

- a) Tramite un proprio account, per tutti i soggetti che sono registrati o si registrano a tale servizio;
- b) Mediante carta di credito senza necessità di avere una registrazione o un account PayPal.

Se non si possiede un account PayPal, cliccare su "Paga con una carta";

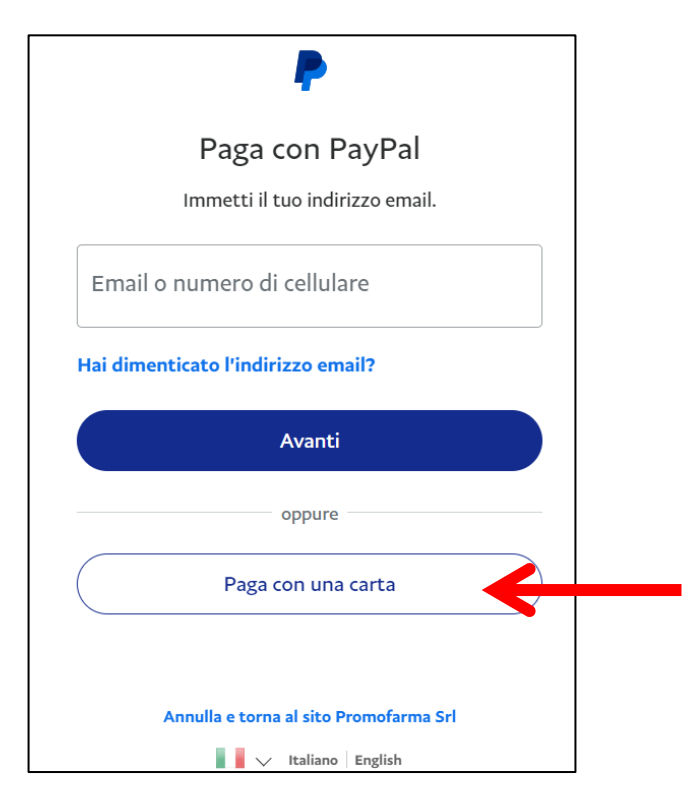

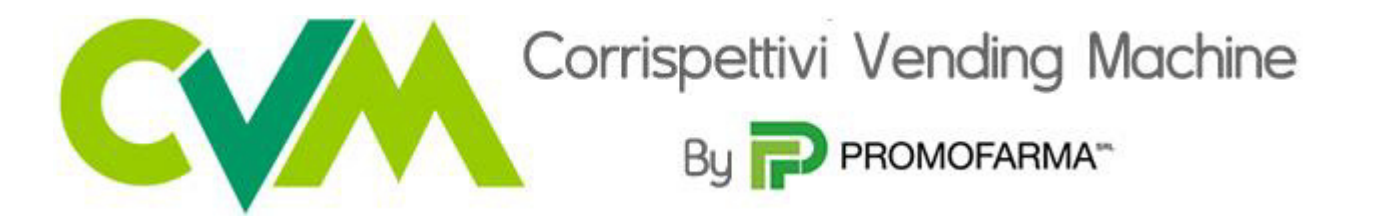

Nella schermata successiva inserire la propria casella mail e cliccare sul pulsante "Vai al pagamento";

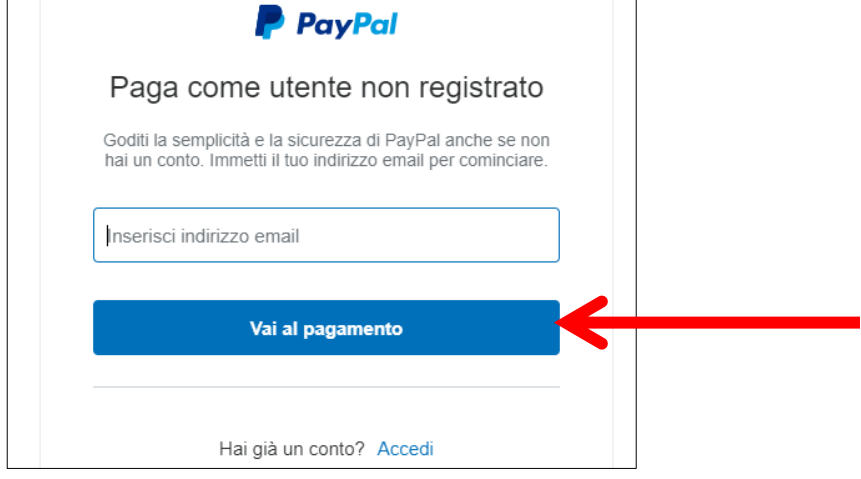

Compilare i campi relativi al pagamento;

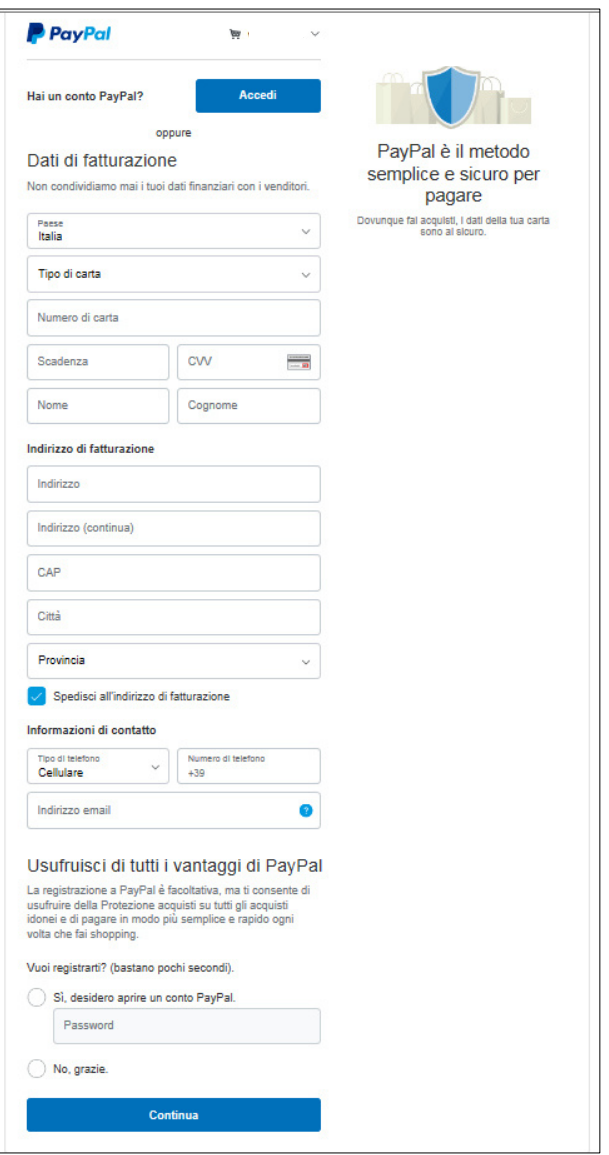

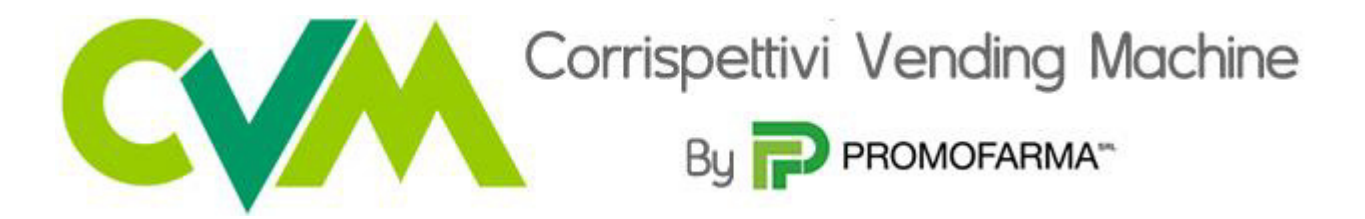

✓ Dopo aver effettuato il pagamento, si potrà utilizzare il servizio.

La fattura del pagamento del servizio verrà spedita alla casella PEC indicata al momento dell'iscrizione e sarà comunque sempre disponibile online. **Nella fattura sono riportati i dati confermati al momento della sottoscrizione del contratto.**

# **APP**

**Dopo aver effettuato il pagamento sarà possibile utilizzare l'app dal proprio smartpone scaricandola dagli store** 

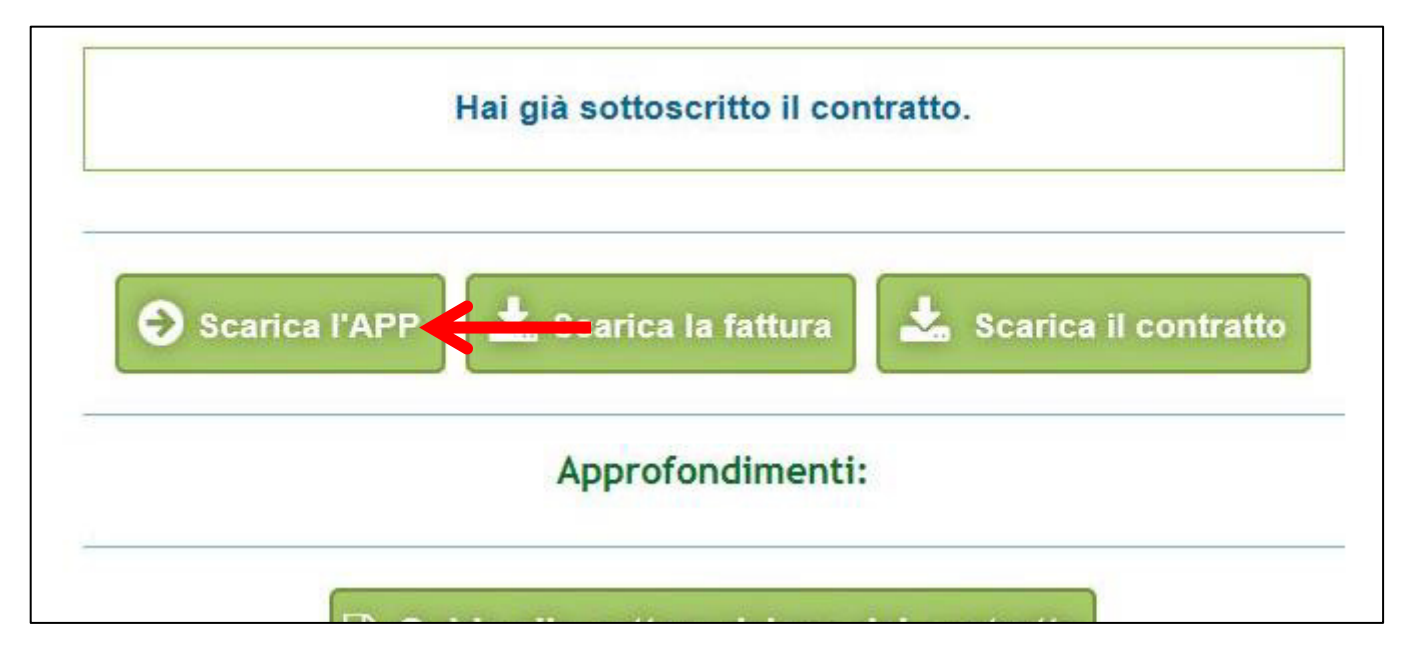

**Per le specifiche di configurazione e utilizzo dell'APP si rimanda alla Guida all'utilizzo**